# VOODOO AND DEVICE DRIVER PROGRAMMER'S REFERENCE MANUAL

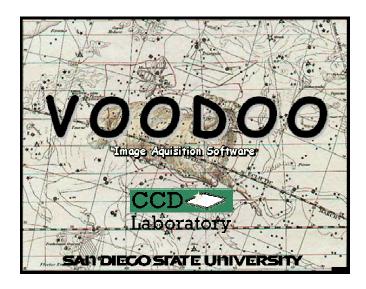

.... 1101010100100010 ....

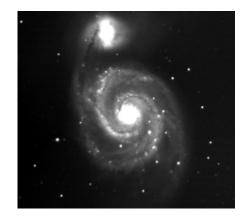

"If you think the universe is big, you should see the source code." – Frank and Ernest

Scott Streit
Astronomical Research Cameras, Inc
02/26/2003

# **Table Of Contents**

| I. DESCRIPTION                               |   | 3  |
|----------------------------------------------|---|----|
| II. VOODOO API                               |   | 3  |
| III. DEVICE DRIVER INSTALLATION              |   | 3  |
| IV. VOODOO INSTALLATION                      |   |    |
| V. APPLICATION STRUCTURE                     |   | 5  |
| VI. IMAGE BUFFER                             |   | 6  |
| VII. CAMERA CONTROL                          |   | 6  |
| Exposure Command Sequence                    |   | 6  |
| VIII. PCI BOARD - DEVICE DRIVER INTERACTION  |   | 7  |
| 1. Configuration Registers                   |   | 8  |
| Control/Status Registers                     | 8 |    |
| Host Interface Control Register (HCTR)       | 9 |    |
| Host Interface Status Register (HSTR)        | 9 |    |
| VIIII. VECTOR COMMANDS                       |   | 9  |
| X. NORMAL (ASCII) COMMANDS                   |   | 10 |
| XI. THE VOODOO C LIBRARY                     |   | 16 |
| XII. CONTROLLER CONFIGURATION PARAMETERS     |   | 18 |
| XIIII. DEVICE DRIVER USAGE (UNIX & LINUX)    |   | 29 |
| 1. open()                                    |   | 29 |
| 2. close()                                   |   | 30 |
| 3. mmap()                                    |   | 30 |
| 4. munmap()                                  |   |    |
| This function frees the image buffer memory. |   |    |
| 5. ioctl()                                   |   |    |
| XV. DEVICE DRIVER USAGE (WINDOWS 2000)       |   |    |
| 1. CreateFile()                              |   |    |
| 2. CloseHandle()                             |   | 32 |
| 3. DeviceIoControl()                         |   |    |
| XVI. APPENDIX A                              |   |    |
| Controller Setup Sequence Pseudo Code        |   |    |
| 2. Exposure Sequence Pseudo Code             |   |    |
| XVII. C APPLICATION INTERFACE                |   |    |
| XVIII. REVISION HISTORY                      |   | 40 |

#### I. DESCRIPTION

This document describes the commands an application would use to obtain an image from a device connected to the new PCI board. The device driver contains four functions and a number of commands useful for communicating with the connected device. The PCI board's digital signal processor (DSP) contains a group of commands for obtaining image data. Each DSP command is a sequence of device driver commands. The commands and their device driver sequences are described here.

## II. VOODOO SOURCE DOCUMENTATION

Developers can find browsable javadoc documentation in the xx/Voodoo/Documents directory.

#### III. DEVICE DRIVER INSTALLATION

#### **Solaris Installation**

- ★ Unpack the device driver files, this will create a directory called astropciV1.7 (or something similar):

  gunzip astropci\_solaris.tar.gz

  tar xvf astropci\_solaris.tar
- ★ Become superuser and run the install script:

4. Reboot the computer.

- ./Install
- ★ Enter the PCI slot number when prompted. For multiple boards, continue to enter PCI slot numbers as prompted. Hit "return" when finished.
- ★ To remove the driver, use the unix command: rem\_drv astropci

#### **Linux Installation**

- ★ This driver has been tested under Redhat 7.2 (kernel 2.4.2-2) and Redhat 9.0 (kernel 2.4.20-8). It WILL NOT work with older kernels
- ★ In order for this driver to function, the following line must be set in LILO (/etc/lilo.conf): append="mem=xxxM", where xxx is the amount of RAM you DO NOT want to use for an image buffer. So, if your computer has 128Mb of RAM and you want to have a 28Mb image buffer, you must have the following line in LILO (/etc/lilo.conf): append="mem=100M".

```
Example:
-----
1. Become superuser/root.

2. Edit /etc/lilo.conf to have the append="mem=xxxM" line:
    image=/boot/vmlinuz-2.4.2-2
    label=linux
    read-only
    root=/dev/hda5
    append="mem=100M"

3. From a tcsh, execute the command: lilo -v
```

- ★ Create the directory (/xxx) where you want to keep the driver files.
- \* Copy the driver tar file to the new directory and unpack it:

```
gunzip astropci_x_x_x.tar.gz
tar xvf astropci_x_x_x.tar
```

★ Become superuser and run the install script:

```
./astropci_load
```

**IMPORTANT NOTE:** The Linux driver currently has no support for loading the driver at system startup. So the ./astropci\_load script must be run after every system boot.

★ To unload the driver, type:

./astropci\_unload

#### Windows 2000 Installation

★ Unzip the device driver files.

<u>IMPORTANT</u>: If you are re-installing or upgrading the driver you must first delete the windows cached .inf and .pnf files. During installation, Windows stores its own copy of the driver, which it will use the next time you try to re-install. To prevent Windows from using this old copy you must delete it before re-installing or upgrading. The files are generally called oem0.inf, oem1.inf, ... and oem0.pnf, oem1.pnf, ... And can be found in C:\Windows\inf\. Be sure to only delete the oem# files that contain references to Astronomical Research Cameras, Inc.

- ★ The Win2k driver supports Plug-N-Play. So there are two methods for installation.
  - 1. Install the PCI board and startup the computer, the new board should be detected and you will be prompted for the driver installation.
  - 2. From control panel, choose "Add New Hardware", again you will be prompted for the driver installation.
  - 3. Reboot.
- ★ NOTE: The driver install will modify the Windows registry to support a large image buffer. This MUST be done. The default amount of memory to set aside is 32M (0x2000000). If you want more memory, you can modify it by doing the following: WARNING: Incorrectly modifying registry values can cause your machine to stop working.
  - 1. Run regedit from Start->Run.
  - 2. In the registry, modify HKEY\_LOCAL\_MACHINE\SYSTEM\CurrentControlSet\Control\Session Manager\Memory Management\NonPagedPoolSize to be a value larger than the buffer you want to use. DO NOT make the value more than 80% of your total RAM. For example, to set aside 32M of nonpaged memory, set the value to 0x2000000.
  - 3. Reboot for changes to take affect.

#### IV. VOODOO INSTALLATION

#### Solaris and Linux Installation

- ★ Create a temporary directory and unpack the Voodoo files (do not untar the voodoofiles.tar file):
  gunzip voodoo.tar.gz
  tar xvf voodoo.tar
- ★ Become superuser and run the install script:

```
./Install
```

- \* Enter the directory where you want Voodoo installed. The default is /opt/voodoo.
- ★ Modify your .cshrc to contain the following, where \$install\_dir is the directory where Voodoo is installed and \$system is either "unix" or "linux":

```
setenv LD_LIBRARY_PATH $install_dir/Voodoo/Clib/$system/lib
setenv CLASSPATH $install_dir/Voodoo/classes:$install_dir/packages
```

★ To un-install Voodoo, just delete the directory where Voodoo was installed. The default is /opt/voodoo.

#### Windows 2000 Installation

- ★ Create a temporary directory and unzip the Voodoo files.
- ★ Run the file "Setup.exe" in the "disk1" directory.

#### V. APPLICATION STRUCTURE

Voodoo consists of two layers, the JAVA layer and the C library layer. Voodoo's C library supports device driver level system calls (because JAVA doesn't) and any other operations which may be difficult or too slow with JAVA (for example, memory mapping of the image buffer). While JAVA is platform independent, the C system calls are not. So the C library must be compiled separately on the supported operating systems. Likewise, the device driver is also system dependent. While the underlying system calls and structure are different for the device drivers on the UNIX, LINUX, and Windows 2000 operating systems, the interface between Voodoo and the device drivers is identical across all systems.

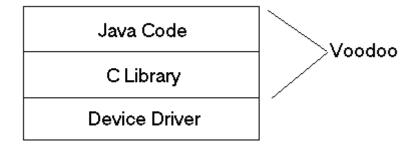

#### VI. IMAGE BUFFER

The image buffer is created by the device driver and is managed differently on the Solaris, Linux, and Windows 2000 systems. On Solaris machines, the image buffer is not created until a user application calls the memory mapping function, mmap(), at which time the device driver creates the image buffer with the size specified by the user application. The image buffer start address is then passed by the device driver to the PCI board using the INITIALIZE\_IMAGE\_ADDRESS (0x91) vector command. The image address is passed in two segments. The lower 16 bits of the image buffer address are sent first, followed by the upper 16 bits.

On Linux machines, the image buffer is created from a sequential segment of memory that is set aside during system boot by modifying /etc/lilo.conf, as specified in the Linux device driver installation instructions. The image buffer is created and mapped when a user application calls the memory mapping function mmap(). The image address is passed to the PCI board in the exactly the same way it is for the Solaris system. It is important to note that although the user application specifies how much memory to map for the image buffer in the mm p() function, it is ultimately the amount of memory that resides in the sequential memory, segment set aside at boo time, that determines the maximum size of the image buffer. The image buffer size must be less than the mer lory segment set aside using /etc/lilo.conf.

On Windows 2000 machines, the image buffer is created during the device driver installation. The user application then merely maps the pre-created image buffer using the ASTROPCI\_MMAP DeviceIoControl() command. During driver installation the registry key "HKEY\_LOCAL\_MACHINE\SYSTEM\CurrentControlSet\ Control\Session Manager\Memory Management\NonPagedPoolSize" is modified to be equal or larger than the image buffer size you want to use (the default is 34MB). Windows has a OS defined upper limit on the maximum size of memory that can be allocated. For more information see the document: "Windows 2000/XP Device Driver DM1 Limits". Again, the image address is passed to the PCI board in the exactly the same way it is for the Solaris system.

# VII. CAMERA CONTROL

The camera is controlled through a series of commands (see "Command Description" document) that are passed by a user application, such as Voodoo, to the device driver, which in turn sends the commands to the hardware (PCI board). All commands are passed from the user application to the device driver using the ioctl (DeviceIoControl on Win2K) driver function. The driver then writes all necessary command information to a mapped memory location on the PCI board (see the PCI BOARD – DEVICE DRIVER INTERACTION section). The PCI board then forwards any necessary commands to the controller. Every command returns a reply of one kind or another. A reply can be a data value or one of the following: timeout, done, error, system reset, readout, or busy. After sending a command, the device driver waits for one of the replies by polling a register (HSTR) on the PCI board. A timeout is incurred if no reply occurs after X number of polls. Before a command can be sent or a replication of the pCI board input and output FIFOs are empty or full respectively. This FIFO bit checking is a tomatically performed by the device driver.

# **Exposure Command Sequence**

The following is a top-down sequence representing the interaction between the host computer (user application), PCI board, and the camera controller.

|   | Host Computer                   | Controller |
|---|---------------------------------|------------|
|   | Send a "Start Exposure" command |            |
| ` | (SEX) to the controller.        |            |

|                                                                                                    | Receive the "Start Exposure" and                                                                                                    |                                                                                                    |
|----------------------------------------------------------------------------------------------------|----------------------------------------------------------------------------------------------------|----------------------------------------------------------------------------------------------------|
|                                                                                                    | send it along to the controller.                                                                                                    | D:                                                                                                    |
|                                                                                                    |                                                                                                    | Receive the "Start Exposure" command (IIA). Send a command to the PCI board to initialize its pixel counter for a new image.                                                                                                    |
|                                                                                                    | Set PCIADDR = BASEADDR<br>and NPIXELS = 0. Reply (DON)<br>to the host computer that the<br>exposure has started.                                                                                                    |                                                                                                    |
| Receive a done (DON) reply that the exposure has started. Continuously interrogate the PCI board status and pixel counter. If the PCI board is not in readout and the exposure time is > 1 second, then also continuously read the elapsed exposure time from the controller. Sleep for 25ms after each interrogation. Continue on when the pixel counter on the PCI board reaches it's target value or when an interrupt is received. | Receive the "Read Array" command, set up to read the indicated number of pixels. Write image data over the computer bus as its received and increment the pixel counter as pixels are transferred to the host computer. | Clear the array and stop the clocks. Open the shutter if needed. Start the timer countdown for the exposure. When the timer counts down, send a "Read Array" command (RDA) to the PCI board with the dimensions of the image.  Close the shutter if needed, and delay for it to be closed. Calculate readout parameters (split serial or parallel, binning, subarray). Skip over unwanted rows (if in subarray mode). Clear out the serial shift register. Parallel shift one or more rows (if parallel binning). Skip over unwanted columns (if in subarray mode). Read desired number of pixels and transmit them to the PCI board. Skip over unwanted columns (if in subarray mode). Read desired number of bias pixels and transmit them to the PCI board. Loop back to the |
|                                                                                                    | Interment volume dance if decir-1                                                                                                    | parallel shifting until done.                                                                                                    |
| Continue on. Deinterlace and save the image data.                                                                                                    | Interrupt when done if desired.                                                                                                    |                                                                                                    |

## **VIII. PCI BOARD - DEVICE DRIVER INTERACTION**

The device driver communicates with the PCI board through a series of registers located on the PCI board. The registers are "mapped" by the device driver to produce an equivalent set of virtual registers that the device driver can access as though it were communicating with the PCI board registers directly. The registers are broken down into two segments: the configuration registers, and control/status registers.

## 1. Configuration Registers

This is a set of 64 registers (DWORDS) used for configuration, initialization, and error handling for the PCI DSP. These registers are not manipulated by the user. The configuration space header is shown below.

| Configuration Space Header |                                             |                        |               |                 |  |
|----------------------------|---------------------------------------------|------------------------|---------------|-----------------|--|
| ADDRESS                    | REGISTER                                    |                        |               |                 |  |
| 0x0000                     |                                             | Device Id              |               | Vendor Id       |  |
| 0x0004                     |                                             | Status                 |               | Command         |  |
| 0x0008                     |                                             | Class Code             |               | Revision Id     |  |
| 0x000C                     | BIST                                        | Header Type            | Latency Timer | Cache Line Size |  |
| 0x0010                     |                                             |                        |               |                 |  |
| 0x0014                     | Dood Address Desistars                      |                        |               |                 |  |
| 0x0018                     |                                             |                        |               |                 |  |
| 0x001C                     |                                             | Base Address Registers |               |                 |  |
| 0x0020                     |                                             |                        |               |                 |  |
| 0x0024                     |                                             |                        |               |                 |  |
| 0x0028                     |                                             | Cardbus                | Pointer       |                 |  |
| 0x002C                     | Subsystem Id Subsystem Vendor Id            |                        |               | n Vendor Id     |  |
| 0x0030                     | Expansion ROM Base Address                  |                        |               |                 |  |
| 0x0034                     | Reserved                                    |                        |               |                 |  |
| 0x0038                     | Reserved                                    |                        |               |                 |  |
| 0x003C                     | Max_Lat Min_Gnt Interrupt Pin Interrupt Lin |                        |               |                 |  |

## **Control/Status Registers**

These 32-bit registers are used to send control commands and receive status replies to and from the PCI board. There are two command registers, the Host Command Vector Register (HCVR) and the Command Data Register. The HCVR is used to send vector commands, whereas the Command Data register will take any of the ascii commands supported by the DSP. The Command Data register is also used to send vector command arguments to the PCI board and for setting the image buffer address.

The complete list of registers is as follows:

| Host/DSP Control and Status Registers |                                        |  |  |
|---------------------------------------|----------------------------------------|--|--|
| ADDRESS                               | Register                               |  |  |
| 0x0000                                | DSP Reserved                           |  |  |
| 0x0004                                | DSP Reserved                           |  |  |
| 0x0008                                | DSP Reserved                           |  |  |
| 0x000C                                | DSP Reserved                           |  |  |
| 0x0010                                | Host Interface Control Register (HCTR) |  |  |
| 0x0014                                | Host Interface Status Register (HSTR)  |  |  |
| 0x0018                                | Host Command Vector Register (HCVR)    |  |  |
| 0x001C                                | Reply Buffer                           |  |  |
| 0x0020                                | Command Data                           |  |  |

## **Host Interface Control Register (HCTR)**

Only four bits of this register are used. Bits 8, 9, 11 and 12 are used to set the PCI bus data size for commands and replies. Setting bit 8 to 1 and bit 9 to 0 converts 32-bit PCI commands into 24-bit DSP data. So the most significant byte (MSB) of the 32-bit word is lost. Setting bit 11 to 1 and bit 12 to 0 converts 24-bit DSP reply data into 32-bit PCI data. So the most significant byte (MSB) is filled with zeros.

## **Host Interface Status Register (HSTR)**

This register communicates status information about the current state of the system. Three bits are used for reply values and two bits are used to determine if the PCI DSP fifo is available for input or output.

#### Summary:

- Bit 1 = 1 Host input FIFO is empty, can send command
  - 0 Host input FIFO is not empty, cannot send command
- Bit 2 = 1 DSP output FIFO is not empty, can read data
  - 0 DSP output FIFO is empty, no data

## Bits 3, 4, 5

| =0  | TIMEOUT | (Timeout)          |
|-----|---------|--------------------|
| = 1 | DON     | (Done)             |
| = 2 | RDR     | (Read Reply Value) |
| = 3 | ERR     | (Error)            |
| = 4 | SYR     | (System Reset)     |
| = 5 | READOUT | (Readout)          |
| = 6 | BUSY    | (PCI Busy)         |

#### **VIIII. VECTOR COMMANDS**

Vector commands are those that must be executed immediately. These commands interrupt the DSP processor and are serviced immediately. The command values, arguments and descriptions are listed in the table below. Depending on the command, there may be optional data values. The data values are sent with separate ioctl (DeviceIoControl on Win2K) calls before the command call.

| Description                | Command | Argument1 | Argument2 |
|----------------------------|---------|-----------|-----------|
| CLEAR_INTERRUPT            | 0x8073  |           |           |
| READ_PIXEL_COUNT           | 0x8075  |           |           |
| PCI_PC_RESET               | 0x8077  |           |           |
| ABORT_READOUT              | 0x8079  |           |           |
| BOOT_EEPROM                | 0x807B  |           |           |
| READ_NUMBER_OF_FRAMES_READ | 0x807D  |           |           |

| READ_HEADER              | 0x81   |                                            |                                        |
|--------------------------|--------|--------------------------------------------|----------------------------------------|
| RESET_CONTROLLER         | 0x87   |                                            |                                        |
| INITIALIZE_IMAGE_ADDRESS | 0x91   | Image Address Least<br>Significant 16 Bits | Image Address Most Significant 16 Bits |
| WRITE_COMMAND            | 0xB1   |                                            |                                        |
| PCI DOWNLOAD             | 0x802F |                                            |                                        |

The vector commands are used with the following function calls:

#### Unix & Linux

Data contains the optional data value. Command contains a valid vector command value.

```
ioctl(pci_fd, ASTROPCI_HCVR_DATA, &data); [optional data value]
...
ioctl(pci_fd, ASTROPCI_SET_HCVR, &command);
```

#### Windows 2000

In the first DeviceIoControl call, *inBuffer* contains the optional data value and *outBuffer* contains any returned data value. In the second DeviceIoControl call, *inBuffer* contains a valid vector command value and *outBuffer* contains any returned value.

# X. NORMAL (ASCII) COMMANDS

All "normal" commands are 3 character ascii sequences passed to the device driver through the ioctl (DeviceIoControl on Win2K) command. The commands are sent via a 6 element array containing all the necessary data. All unused elements must be set to -1 (undefined). The structure of the array is as follows:

```
cmd_data[0] = header
cmd_data[1] = command
cmd_data[2] = argument1
cmd_data[3] = argument2
cmd_data[4] = argument3
cmd_data[5] = argument4

where:
header = 0xssddnn
ss = source byte = 0
dd = destination byte
= 1 for PCI board
= 2 for timing board
```

```
= 3 for utility board
      nn = number of words in command (>=2)
             = (header + command + number of arguments) >= 2
command = 24 bit 3-character ASCII command
argument1 = -1 if unused (optional)
argument2 = -1 if unused (optional)
argument3 = -1 if unused (optional)
argument4 = -1 if unused (optional)
```

#### Unix & Linux

Cmd data contains is the above command data structure.

```
ioctl(pci_fd, ASTROPCI_COMMAND, &cmd_data);
```

#### Windows 2000

AEX

Cmd data is the above command data structure and outBuffer contains any returned data or reply.

```
pci_request = CTL_CODE(ASTROPCI_DEVICE, (0x800 | ASTROPCI_COMMAND),
                      METHOD_BUFFERED, FILE_ANY_ACCESS);
DeviceIoControl((HANDLE)pci_fd, pci_request, &cmd_data, sizeof(cmd_data),
                &outBuffer, sizeof(outBuffer), &bytesReturned, NULL));
```

The following pages contain the full ascii command list along with all required arguments.

```
Abort Exposure
                   Correlated Double Sampling
CDS
            =
CLK
                   mnemonic that means clock driver board
            =
CLR
            =
                   Clear Array
                   Close Shutter
CSH
            =
DCA
                   Download Coadder
            =
HGN
                   Set High Gain
            =
IDL
            =
                   Idle
                   Load Application
LDA
            =
LGN
                   Set Low Gain
            =
MH1
                   Move NIRIM Filter Wheel 1 Home
            =
MH2
                   Move NIRIM Filter Wheel 2 Home
            =
MM1
                   Move NIRIM Filter Wheel 1
            =
                   Move NIRIM Filter Wheel 2
MM2
            =
MPP
            =
                   Multi-Pinned Phase Mode
                   Open Shutter
OSH
            =
PEX
                   Pause Exposure
            =
```

POF = Power Off PON = Power On

RCC = Read Controller Configuration

Read Image RDI = **RDM** = Read Memory Read Elapsed Time **RET** = Resume Exposure REX = Set Bias Number SBN = Set Bias Voltage SBV = Set Exposure Time SET = Start Exposure SEX = SFS = Send Fowler Sample

SGN = Set Gain

SMX = Select Multiplexer SNC = Set Number of Coadds SOS = Select Output Source SPT = Set Pass Through Mode

SRM = Set Readout Mode - either CDS or single

SSP = Set Subarray Positions SSS = Set Subarray Sizes

STP = Stop Idle

SUR = Set Up The Ramp Mode

TDL = Test Data Link

VID = mnemonic that means video board

WRM = Write Memory FPB = Frames Per Buffer

| ASCII<br>Command | Header              | Argument1                 | Argument2                  | Argument3               | Argument4 | Argument5 | Reply        |
|------------------|---------------------|---------------------------|----------------------------|-------------------------|-----------|-----------|--------------|
| 'AEX'            | (board_id << 8)   2 | -1                        | -1                         | -1                      | -1        | -1        | DON          |
| 'CDS'            | (TIM_ID << 8)   3   | mode                      | -1                         | -1                      | -1        | -1        | DON          |
| 'CLR'            | (TIM ID << 8)   2   | -1                        | -1                         | -1                      | -1        | -1        | DON          |
| 'CSH'            | (board_id << 8)   2 | -1                        | -1                         | -1                      | -1        | -1        | DON          |
| 'DCA'            | (TIM_ID << 8)   2   | -1                        | -1                         | -1                      | -1        | -1        | DON          |
| 'HGN'            | (TIM_ID << 8)   4   | gain                      | speed                      | -1                      | -1        | -1        | DON          |
| 'IDL'            | (TIM_ID << 8)   2   | -1                        | -1                         | -1                      | -1        | -1        | DON          |
| 'LDA'            | (TIM_ID << 8)   3   | application<br>number     | -1                         | -1                      | -1        | -1        | DON          |
| 'LGN'            | (TIM_ID << 8)   4   | gain                      | speed                      | -1                      | -1        | -1        | DON          |
| 'MH1'            | (UTIL_ID << 8)   2  | -1                        | -1                         | -1                      | -1        | -1        | DON          |
| 'MH2'            | (UTIL_ID << 8)   2  | -1                        | -1                         | -1                      | -1        | -1        | DON          |
| 'MM1'            | (UTIL_ID << 8)   3  | number of steps           | -1                         | -1                      | -1        | -1        | DON          |
| 'MM2'            | (UTIL_ID << 8)   3  | number of steps           | -1                         | -1                      | -1        | -1        | DON          |
| 'MPP'            | (TIM_ID << 8)   3   | mpp_mode                  | -1                         | -1                      | -1        | -1        | DON          |
| 'OSH'            | (board_id << 8)   2 | -1                        | -1                         | -1                      | -1        | -1        | DON          |
| 'PEX'            | (board_id << 8)   2 | -1                        | -1                         | -1                      | -1        | -1        | DON          |
| 'POF'            | (board id << 8)   2 | -1                        | -1                         | -1                      | -1        | -1        | DON          |
| 'PON'            | (board id << 8)   2 | -1                        | -1                         | -1                      | -1        | -1        | DON          |
| 'RCC'            | (TIM ID << 8)   2   | -1                        | -1                         | -1                      | -1        | -1        | config word  |
| 'RDI'            | (board id << 8)   2 | -1                        | -1                         | -1                      | -1        | -1        | DON          |
| 'RDM'            | (board id << 8)   3 | type   address            | -1                         | -1                      | -1        | -1        | data         |
| 'RET'            | (board id << 8)   2 | -1                        | -1                         | -1                      | -1        | -1        | elapsed time |
| 'REX'            | (board id << 8)   2 | -1                        | -1                         | -1                      | -1        | -1        | DON          |
| 'SBN'            | (TIM ID << 8)   6   | board ID                  | dac number                 | 0x00564944              | voltage   | -1        | DON          |
| 'SBV'            | (TIM ID << 8)   2   | -1                        | -1                         | -1                      | -1        | -1        | DON          |
| 'SET'            | (TIM ID << 8)   3   | exposure time             | -1                         | -1                      | -1        | -1        | DON          |
| 'SEX'            | (board id << 8)   2 | -1                        | -1                         | -1                      | -1        | -1        | DON          |
| 'SFS'            | (TIM_ID << 8)   3   | number of samples         | -1                         | -1                      | -1        | -1        | DON          |
| 'SGN'            | (TIM ID << 8)   4   | gain                      | speed                      | -1                      | -1        | -1        | DON          |
| 'SMX'            | (TIM_ID << 8)   5   | clock driver<br>input     | clock select 1<br>position | clock select 2 position | -1        | -1        | DON          |
| 'SNC'            | (TIM_ID << 8)   3   | Number of coadds          | -1                         | -1                      | -1        | -1        | DON          |
| 'SOS'            | (TIM_ID << 8)   3   | amplifier                 | -1                         | -1                      | -1        | -1        | DON          |
| 'SPT'            | (TIM_ID << 8)   3   | pass through mode         | -1                         | -1                      | -1        | -1        | DON          |
| 'SRM'            | (TIM_ID << 8)   3   | array reset<br>mode       | -1                         | -1                      | -1        | -1        | DON          |
| 'SSP'            | (TIM ID << 8)   5   | box Y offset              | box X offset               | bias offset             | -1        | -1        | DON          |
| 'SSS'            | (TIM_ID << 8)   5   | bias width                | box width                  | box height              | -1        | -1        | DON          |
| 'STP'            | (TIM_ID << 8)   2   | -1                        | -1                         | -1                      | -1        | -1        | DON          |
| 'SUR'            | (TIM_ID << 8)   3   | number of up<br>the ramps | -1                         | -1                      | -1        | -1        | DON          |
| 'TDL'            | (board_id << 8)   3 | data                      | -1                         | -1                      | -1        | -1        | data         |
| 'WRM'            | (board_id << 8)   4 | type   address            | data                       | -1                      | -1        | -1        | DON          |
| 'FPB'            | (TIM ID << 8)   3   | Number of FPB             | -1                         | -1                      | -1        | -1        | DON          |

# TABLE KEY:

| Parameter               | Values                                                                                                    |  |  |
|-------------------------|----------------------------------------------------------------------------------------------------|--|--|
| address                 | Any relevant address.                                                                                                    |  |  |
| amplifier               | May be one of the following:  A (0x5F5F41) Upper left amp  B (0x5F5F42) Upper right amp  C (0x5F5F43) Lower left amp  D (0x5F5F44) Lower right amp  AB (0x5F4142) Top two amps  CD (0x5F4344) Bottom two amps  ALL (0x414C4C) Quad readout  L (0x5F5F4C) Lower left amp  R (0x5F5F52) Lower right amp  LR (0x5F4C52) Split serial readout |  |  |
| application number      | Any valid application number in the range: 0 - 3                                                                                                    |  |  |
| array reset mode        | May be either: GLOBAL RESET (0) or ROWBYROW RESET (1)                                                                                                    |  |  |
| bias offset             | The number of (column) pixels to the left edge of the desired bias region.                                                                                                    |  |  |
| bias width              | Width of the desired bias region (in pixels).                                                                                                    |  |  |
| board_id                | May be one of the following:  TIM_ID (0x2) Timing board  UTIL_ID (0x3) Utility board                                                                                                    |  |  |
| box height              | Height of the desired subarray region (in pixels).                                                                                                    |  |  |
| box width               | Width of the desired subarray region (in pixels).                                                                                                    |  |  |
| box X offset            | Number of (column) pixels to the lower left corner of the desired subarray region.                                                                                                    |  |  |
| box Y offset            | Number of (row) pixels to the lower left corner of the desired subarray region.                                                                                                    |  |  |
| clock select 1 position |                                                                                                    |  |  |
| clock select 2 position |                                                                                                    |  |  |
| dac number              | Must be 1 for channel A, and 3 for channel B.                                                                                                    |  |  |
| data                    | Any relevant value.                                                                                                    |  |  |
| gain                    | Must be one of the following: 1, 2, 5, 10                                                                                                    |  |  |
| mode                    | May be either: SINGLE_READOUT (0) or DOUBLE_CORR_READOUT (1)                                                                                                    |  |  |
| mpp mode                | May be either: ON (1) or OFF (0)                                                                                                    |  |  |
| number of coadds        | Must be in the range: 0 < NC < 65536                                                                                                    |  |  |
| number of samples       | Must be in the range: 0 < N < 65536                                                                                                    |  |  |
| number of steps         | Depends on which filter is selected.                                                                                                    |  |  |
| number of up the ramps  | Must be in the range: 2 < N < 65536                                                                                                    |  |  |
| pass through mode       | Must be either: PASS THROUGH (1) or NO PASS THROUGH (0)                                                                                                    |  |  |
| speed                   | Must be either: SLOW (0) or FAST (1)                                                                                                    |  |  |
| type                    | Memory type. May be one of the following: P (0x100000) Program X (0x200000) Y (0x400000) R (0x800000) ROM                                                                                                    |  |  |
| board ID                | Must be in the range: 1<= N <= 16                                                                                                    |  |  |
| voltage                 | 24-bit voltage. Must be in the range: 0<= N <= 4095                                                                                                    |  |  |
| config word             | Controller configuration parameter word. Specifies what controller option are available. See section VII.                                                                                                    |  |  |
| Number of FPB           | The number of frames-per-buffer that will fit into the kernel image buffer. Used for co-addition.                                                                                                    |  |  |

#### XI. THE VOODOO C LIBRARY

Currently, Java offers no support for low level device driver system calls. To solve this problem, Voodoo has a C library that contains functions for saving image data, manipulating image data, displaying image data, mapping image buffers, PTC statistics, and device driver communications. The library files are accessed by Voodoo through the Java Native Interface (JNI). There are three separate libraries, one for unix, one for linux, and one for win2k. The libraries can be found in xx/Voodoo/Clib/unix, xx/Voodoo/Clib/linux, and xx/Voodoo/Clib/win2k, respectively. The function calls are the same for all three platforms, only the contents are different. The individual libraries are discussed here.

#### Libcdllibc.so

This is a unix/linux only library. This library supports the use of the iraf client display library to automatically display images in SAOImage, DS9, and Ximtool. Requires iraf to be installed.

Copen\_cdl() Opens a connection to the client display library.

Cclose cdl() Closes a connection to the client display library.

## Libpcilibc.so, pcilibc.dll

The PCI device driver library. This library contains functions to communcate with the PCI board.

Copen() Opens a connection to the device driver.

Cclose() Closes the connection to the device driver.

Cioctl() Sends an ioctl() command to the device driver.

## Libpcimemc.so, pcimemc.dll

The memory library. This library contains functions to communcate with the PCI board.

Cmap\_memory() Maps the device driver image buffer to Voodoo.

Cunmap memory() Unmaps the device driver image buffer from Voodoo.

Cdata check() Performs a data check on synthetic images.

Cswap memory() Byte swaps the spedified memory location, the PCI

board and SUN have different endians.

Cget\_memory\_word()Returns the word located at the specified index.

Cprint\_memory() Prints the contents of the memory buffer. Fills the image buffer with test values.

#### Libdisplibc.so, displibc.dll

The display library. This library contains functions to display an image on saoimage or ximtool. All functions are stubs in win2k.

Cdisplay() Displays an image using SAOimage or Ximtool (whichever is

open). Note: this function contains Copen display() and

Cclose display(), so do not use both.

Copen display() Opens a connection to saoimage or ximtool. Not used.

Cclose\_display() Closes a connection to saoimage or ximtool. Not used.

Libcdl.a The Solaris CDL functions library. Linux libcdl.a The Linux CDL functions library.

#### Libfitslibc.so, fitslibc.dll

The FITS library. This library contains functions to write image data to a FITS file.

Cwrite fits data() Writes an image to a FITS file.

CcreateFitsFile() Creates an open-ended FITS file. For use by continuous

readout modes.

CwriteToFitsFile() Write data to an open-ended FITS file. For use by continuous

readout modes.

CcloseFitsFile() Closes an open-ended FITS file. For use by continuous

readout modes.

## Libsetupcmdlibc.so, setupcmdlib.dll

The setup library. This library contains functions to perform any necessary array setup features.

Cdeinterlace() Deinterlaces the array image according to the specified

selection, which may be one of: 1) serial split, 2) parallel split,

3) CCD quad split, or 4) IR quad split.

#### Libptclibc.so, ptclibc.dll

This library contains functions to calculate the statistics for the Photon Transfer Curve utility.

CdarkStats() Calculates the dark image statistics.
CflatStats() Calculates the flat field image statistics.

#### Libverlibc.so, verlibc.dll

The version library. This library contains a function to obtain the current date and time used for the "about" dialog boxes.

Cdate() Returns the current date and time.

#### Liberlibe.so, erlibe.dll

The continuous readout library. Contains functions that support the continuous readout modes of Voodoo.

CzeroBuffer() Clears the specified buffer by filling it with 0's.

Cadd() Adds two 16-bit images together and saves them in a single 32-bit

image.

## XII. CONTROLLER CONFIGURATION PARAMETERS

The timing board DSP code on every controller contains a 24-bit word known as the *Controller Configuration*. The bits of this word determine what hardware options are available. These options are ONLY available after a timing board file or application has been downloaded on the controller.

Voodoo reads the controller configuration word by sending an RCC command to the timing board at the end of a controller setup sequence. A tabbed window is then created based on the word bits. Each tab pane corresponds to one of the available hardware options and allows parameters to be modified. For the parameters to be sent to the timing board, users must click "Apply Above" for each parameters tab they wish to modify. This prevents unintentional modification of values that may potentially cause harm to the system.

**NOTE:** If no configuration word exists, the default values are used by Voodoo, which are NONLINEAR TEMPERATURE CONVERSION, TIMING BOARD REV4B, UTILITY BOARD REV3, and SHUTTER available.

The DSP file TIMHDR.ASM contains the bit specification for the controller configuration and is:

; The bit is set (=1) if the capability is supported by the controller BIT #'s **FUNCTION** Video Processor 2,1,0 CCD Rev. 3 000 001 CCD Gen I 010 IR Rev. 4 011 IR Coadder 4,3 Timing Board Rev. 4, Gen II 00 01 Gen I 6,5 **Utility Board** 00 No utility board Utility Rev. 3 01 7 Shutter 0 No shutter support 1 Yes shutter support 9,8 Temperature readout 00 No temperature readout 01 Polynomial Diode calibration 10 Linear sensor calibration 10 Subarray readout 0 Not supported 1 Yes supported 11 Binning 0 Not supported Yes supported 1 12 Split-Serial readout Not supported 0 1 Yes supported

Split-Parallel readout 13 Not supported 0 1 Yes supported 14 MPP = Inverted parallel clocks Not supported 1 Yes supported 16,15 Clock Driver Board 00 Rev. 3 No clock driver board (Gen I) 11 19,18,17 Special implementations 000 Somewhere else 001 Mount Laguna Observatory 010 NGST Aladdin Other XXX

The timing board DSP file contains default values for all available hardware configurations. Voodoo allows users to modify these default values.

- IMPORTANT: Modified values are not permanently saved on the timing board EEPROM and will need to be applied every time one of the following occurs:
  - Controller power is cycled.
  - The controller setup is applied.
- To expedite this process, Voodoo allows users to save all parameters to a file, which can later be reloaded. For this purpose there are "Save" and "Load" buttons on the "Parameters Window". Once a saved parameters file is loaded the user must go through each configuration tab pane and click "Apply Above" for those parameters to be loaded into the controller. The parameters are NEVER automatically loaded. Again, this is to prevent unintentional harm.
- It is important to note that the parameters only directly affect Voodoo in two minor ways, which are:
  - The deinterlace option on Voodoo's Main Window may be changed. For example, selecting quad readout will automatically cause the deinterlace option to select quad deinterlacing.
  - The image dimensions in the Setup Window may be changed by some parameters. Binning, for example, would do this.

## **Example 1**: Utility Board Exists

The controller returned 0x1A0 as the controller configuration. The utility board support is found by masking 0x1A0 with 0x060. A utility board is supported if: 0x1A0 & 0x060 = 0x020. And in this case it does.

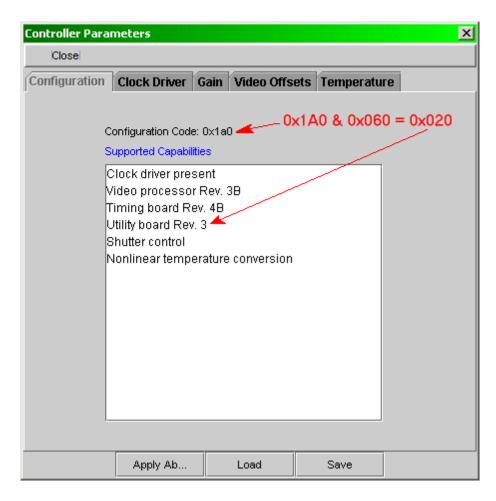

## Example 2:

The controller has returned 0x1420, which will cause Voodoo to create the tabbed parameter panes for a Clock Driver (0x0), Video Processor Rev. 3B (0x0), Timing Board Rev. 4B (0x0), Utility Board Rev. 3 (0x20), Split Serial Readout options (0x1000), and Subarray is supported (0x400).  $0x20 \mid 0x1000 \mid 0x400 = 0x1420$ .

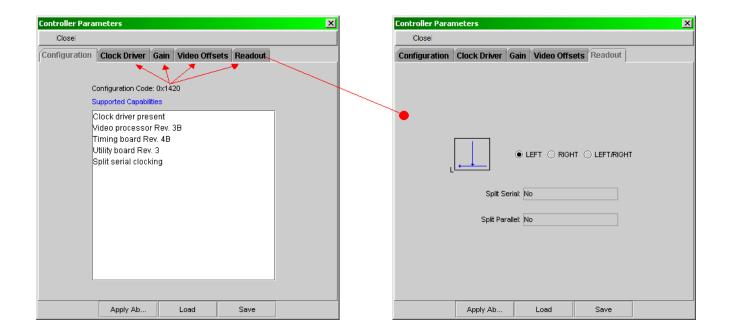

The following sections describe the sequence of commands to set any of the above controller configuration paramters. All commands are sent via the device driver ioctl()/DeviceIoControl() function. See the command description section for details about command arguments.

#### **BINNING**

Write (WRM) the number of column pixels to bin to Y:5 on the timing board and the number of row pixels to bin to Y:6.

```
0x100000;
                    Bit 20
X =
     0x200000; //
                    Bit 21
     0x400000; // Bit 22
Y =
     0x800000; // Bit 23
R =
// Column pixels to bin.
cmd_data[0] = 0x000203
cmd data[1] = WRM
cmd data[2] = 0x400000 | 5
cmd_data[3] = number of columns to bin
cmd data[4] = -1
cmd data[5] = -1
ioctl (pci_fd, ASTROPCI_COMMAND, &data);
// Row pixels to bin.
cmd data[0] = 0x000203
cmd data[1] = WRM
cmd_{data[2]} = 0x400000 | 6
cmd_data[3] = number of rows to bin
cmd data[4] = -1
cmd_data[5] = -1
ioctl (pci fd, ASTROPCI COMMAND, &data);
```

#### **CLOCK DRIVER**

If (doMux) then

Send SMX command with clock\_driver\_input, clock\_select\_1\_positon, and clock\_select\_2 positon arguments to the timing board.

```
cmd_data[0] = 0x000205
cmd_data[1] = SMX
cmd_data[2] = clock driver input
cmd_data[3] = clock select 1 position
cmd_data[4] = clock select 2 position
cmd_data[5] = -1
ioctl (pci_fd, ASTROPCI_COMMAND, &data);
If (doClockVoltages) then {

    For (all available voltages) {

        Send SBN command with high voltage to timing board.
        cmd_data[0] = 0x000203
        cmd_data[1] = SBN
        cmd_data[2] = high voltage value
        cmd_data[3] = -1
```

 $cmd_data[4] = -1$  $cmd_data[5] = -1$ 

```
ioctl (pci_fd, ASTROPCI_COMMAND, &data);
```

Send SBN command with low voltage to timing board.

```
cmd_data[0] = 0x000203
cmd_data[1] = SBN
cmd_data[2] = low voltage value
cmd_data[3] = -1
cmd_data[4] = -1
cmd_data[5] = -1
ioctl (pci_fd, ASTROPCI_COMMAND, &data);
}
```

#### **COADDER**

If (download coadder) then

Send DCA to the timing board.

```
cmd_data[0] = 0x000202
cmd_data[1] = DCA
cmd_data[2] = -1
cmd_data[3] = -1
cmd_data[4] = -1
cmd_data[5] = -1
ioctl (pci_fd, ASTROPCI_COMMAND, &data);
```

If (set number of coadds) then

Send the number of coadds using SNC to the timing board.

```
cmd_data[0] = 0x000203
cmd_data[1] = SNC
cmd_data[2] = number of coadds
cmd_data[3] = -1
cmd_data[4] = -1
cmd_data[5] = -1
ioctl (pci_fd, ASTROPCI_COMMAND, &data);
```

#### **GAIN**

Send the gain and speed using SGN to the timing board.

```
cmd_data[0] = 0x000204
cmd_data[1] = SGN
cmd_data[2] = gain
cmd_data[3] = speed
cmd_data[4] = -1
cmd_data[5] = -1
ioctl (pci fd, ASTROPCI COMMAND, &data);
```

#### GAIN (GEN I)

If (setting high gain) then

Send the gain and speed using HGN to the timing board.

```
cmd_data[0] = 0x000204
cmd_data[1] = HGN
cmd_data[2] = gain
cmd_data[3] = speed
cmd_data[4] = -1
cmd_data[5] = -1
ioctl (pci_fd, ASTROPCI_COMMAND, &data);
```

Else if (setting low gain) then

Send the gain and speed using LGN to the timing board.

```
cmd_data[0] = 0x000204
cmd_data[1] = LGN
cmd_data[2] = gain
cmd_data[3] = speed
cmd_data[4] = -1
cmd_data[5] = -1
ioctl (pci_fd, ASTROPCI_COMMAND, &data);
```

#### **MPP**

If (doMPP) then

Send 1 using MPP command to timing board.

```
cmd_data[0] = 0x000203
cmd_data[1] = MPP
cmd_data[2] = 1
cmd_data[3] = -1
cmd_data[4] = -1
cmd_data[5] = -1
ioctl (pci_fd, ASTROPCI_COMMAND, &data);
```

Else

Send 0 using MPP command to timing board.

```
cmd_data[0] = 0x000203
cmd_data[1] = MPP
cmd_data[2] = 0
cmd_data[3] = -1
cmd_data[4] = -1
cmd_data[5] = -1
ioctl (pci_fd, ASTROPCI_COMMAND, &data);
```

#### **NGST**

If (number of up the ramps  $\geq = 2$ ) then

Send DCA command to timing board.

```
cmd_data[0] = 0x000202

cmd_data[1] = DCA

cmd_data[2] = -1
```

```
cmd_data[3] = -1
      cmd_data[4] = -1
      cmd data[5] = -1
      ioctl (pci_fd, ASTROPCI_COMMAND, &data);
Send the array reset mode using SRM to the timing board.
      cmd_data[0] = 0x000203
      cmd_data[1] = SRM
      cmd_data[2] = array reset mode
      cmd data[3] = -1
      cmd_data[4] = -1
      cmd data[5] = -1
      ioctl (pci fd, ASTROPCI COMMAND, &data);
Send the number of samples using SFS to the timing board.
      cmd_data[0] = 0x000203
      cmd_data[1] = SFS
      cmd_data[2] = number of fowler samples
      cmd data[3] = -1
      cmd_data[4] = -1
      cmd data[5] = -1
      ioctl (pci fd, ASTROPCI COMMAND, &data);
Send the readout mode using CDS to the timing board.
      cmd data[0] = 0 \times 000203
      cmd_data[1] = CDS
      cmd_data[2] = readout mode
      cmd_data[3] = -1
      cmd_data[4] = -1
      cmd_data[5] = -1
ioctl (pci_fd, ASTROPCI_COMMAND, &data);
Send the pass through mode using SPT to the timing board.
      cmd_data[0] = 0x000203
      cmd_data[1] = SPT
      cmd_data[2] = pass through mode
      cmd_data[3] = -1
      cmd data[4] = -1
      cmd_data[5] = -1
      ioctl (pci fd, ASTROPCI COMMAND, &data);
Send the number of coadds using SNC to the timing board.
      cmd data[0] = 0 \times 000203
      cmd data[1] = SNC
      cmd_data[2] = number of coadds
      cmd_data[3] = -1
      cmd data[4] = -1
      cmd_data[5] = -1
      ioctl (pci_fd, ASTROPCI_COMMAND, &data);
Send the number of up the ramps using SUR to the timing board.
      cmd_data[0] = 0x000203
      cmd_{data[1]} = SUR
      cmd_data[2] = number of up-the-ramps
      cmd\_data[3] = -1
      cmd_data[4] = -1
      cmd_data[5] = -1
      ioctl (pci_fd, ASTROPCI_COMMAND, &data);
```

```
If (move filter wheel 1) then {
      If (move to COLD PLATE) then
            Send MH1 command to utility board.
            cmd data[0] = 0 \times 000302
            cmd data[1] = MH1
            cmd_data[2] = -1
            cmd_data[3] = -1
            cmd data[4] = -1
            cmd_data[5] = -1
            ioctl (pci fd, ASTROPCI COMMAND, &data);
      Else if (new position < last position) then
            Send MH1 command to utility board.
            cmd_data[0] = 0x000302
            cmd data[1] = MH1
            cmd_data[2] = -1
            cmd_data[3] = -1
            cmd_data[4] = -1
            cmd_data[5] = -1
            ioctl (pci_fd, ASTROPCI_COMMAND, &data);
            Send number of motor steps using MM1 command to utility board.
            cmd_data[0] = 0x000303
            cmd_data[1] = MM1
            cmd_data[2] = number of motor steps
            cmd data[3] = -1
            cmd data[4] = -1
            cmd_data[5] = -1
            ioctl (pci_fd, ASTROPCI_COMMAND, &data);
      Else if (new position > last position) then
            Send number of motor steps using MM1 command to utility board.
            cmd data[0] = 0 \times 000302
            cmd_data[1] = MM1
            cmd_data[2] = number of motor steps
            cmd_data[3] = -1
            cmd_data[4] = -1
            cmd data[5] = -1
            ioctl (pci fd, ASTROPCI COMMAND, &data);
      If (filter wheel 2 needs to move) then
            Send number of motor steps using MM2 command to utility board.
            cmd_data[0] = 0x000302
            cmd_data[1] = MM2
            cmd_data[2] = number of motor steps
            cmd_data[3] = -1
            cmd_data[4] = -1
            cmd\_data[5] = -1
            ioctl (pci_fd, ASTROPCI_COMMAND, &data);
Else if (move filter wheel 2) then {
```

```
If (new position < last position) then
```

Send MH2 command to utility board.

```
cmd_data[0] = 0x000302
cmd_data[1] = MH2
cmd_data[2] = -1
cmd_data[3] = -1
cmd_data[4] = -1
cmd_data[5] = -1
ioctl (pci_fd, ASTROPCI_COMMAND, &data);
```

Send number of motor steps using MM2 command to utility board.

```
cmd_data[0] = 0x000302
cmd_data[1] = MM2
cmd_data[2] = number of motor steps
cmd_data[3] = -1
cmd_data[4] = -1
cmd_data[5] = -1
ioctl (pci_fd, ASTROPCI_COMMAND, &data);
```

Else if (new position > last position) then

Send number of motor steps using MM2 command to utility board.

```
cmd_data[0] = 0x000302
cmd_data[1] = MM2
cmd_data[2] = number of motor steps
cmd_data[3] = -1
cmd_data[4] = -1
cmd_data[5] = -1
ioctl (pci_fd, ASTROPCI_COMMAND, &data);
```

If (filter wheel 1 needs to move) then

Send number of motor steps using MM1 command to utility board.

```
cmd_data[0] = 0x000302
cmd_data[1] = MM1
cmd_data[2] = number of motor steps
cmd_data[3] = -1
cmd_data[4] = -1
cmd_data[5] = -1
ioctl (pci_fd, ASTROPCI_COMMAND, &data);
```

#### READOUT

}

Send the amp using SOS command to timing board.

```
cmd_data[0] = 0x000203
cmd_data[1] = SOS
cmd_data[2] = amp
cmd_data[3] = -1
cmd_data[4] = -1
cmd_data[5] = -1
ioctl (pci_fd, ASTROPCI_COMMAND, &data);
```

#### **TEMPERATURE**

Write the adu temperature value to Y:1C using WRM to the utility board.

```
cmd_data[0] = 0x000303
cmd_data[1] = WRM
cmd_data[2] = (Y | 1C)
cmd_data[3] = adu temperature value
cmd_data[4] = -1
cmd_data[5] = -1
ioctl (pci_fd, ASTROPCI_COMMAND, &data);
```

#### VIDEO OFFSETS

For (each video offset board id) {

Using the SBN command, send the video channel A offset[video offset board id] to the timing board.

```
cmd_data[0] = 0x000203
cmd_data[1] = SBN
cmd_data[2] = channel A video offset board id
cmd_data[3] = -1
cmd_data[4] = -1
cmd_data[5] = -1
ioctl (pci_fd, ASTROPCI_COMMAND, &data);
```

Using the SBN command, send the video channel B offset[video offset board id] to the timing board.

```
cmd_data[0] = 0x000203
cmd_data[1] = SBN
cmd_data[2] = channel B video offset board id
cmd_data[3] = -1
cmd_data[4] = -1
cmd_data[5] = -1
ioctl (pci_fd, ASTROPCI_COMMAND, &data);
}
```

#### XIII. TEMPERATURE CALIBRATION

The calibration of the temperature depends on which sensor the camera contains. This section describes how to calculate the temperature for the non-linear CY7 series silicon diodes. The curve is fit by a polynomial expansion based upon the Chebychev polynomials. This curve has four different fits based upon the temperature range required. The default values in Voodoo are set for the range of temperatures from 100K to 475K.

Recall that the Chebychev equation has the basic form:

$$T(x) = \sum_{n=0} a_n t_n(x)$$

where T(x) is the temperature in Kelvins,  $a_n$  is the  $n^{th}$  coefficient,  $t_n(x)$  is the  $n^{th}$  Chebychev polynomial, and x is the dimensionless voltage defined by:

$$x = \frac{(V - VL) - (VU - V)}{VU - VL}$$

where VU and VL are the upper and lower voltage limits, respectively. The Chebychev polynomials were calculated using the recursion relation:

$$t_{n+1}(x) = 2xt_n(x) - t_{n-1}(x)$$

where  $t_0(x) = 1$  and  $t_1(x) = x$ .

The DSP software determines the ADU count, not the voltage through the diode. It is therefore necessary to convert from ADUs to volts in order to make use of the above equations. The ADU count varies linearly with the voltage, so it is only necessary to determine the conversion factor from ADUs to volts and the ADU offset. The default value used for aduPerVolt is 1366.98 and the value for aduOffset is 2045. These values were calibrated from the 2048x2048 CCD at Mt. Laguna Observatory.

$$Volts = \frac{adu - aduOffset}{aduPerVolt}$$

All coefficients and constants can be found and modified in VoodooConstants.java. The maximum number of coefficients that Voodoo is capable of handling is eleven (0-10).

## XIIII. DEVICE DRIVER USAGE (UNIX & LINUX)

The device driver has four main entry points available for interaction with the camera. The four entry points are: open(), close(), mmap(), munmap(), and ioctl(). To use these functions, the user must include the system file *fcntl.h*.

#### 1. open()

Opens a connection to the requested device. This function must succeed before any further access to the device may occur. See the open(9E) man pages. Returns 0 for success or -1 for failure.

Usage:

int file descriptor = open(const char \*device node, int mode)

device node

Is one of nodes /dev/astropci0 or /dev/astropci1. These nodes are created during the driver installation process and corrospond to pci board 1 and 2 (depending on the number of boards you have).

mode

Is the constant *O\_RDWR* (*Open for reading and writing*) supplied by the system file fcntl.h.

file descriptor

Is an integer reference to the opened device.

## 2. close()

Closes a connection to the requested device. Returns 0 for success or -1 for failure.

Usage:

close(int file descriptor)

file descriptor

Is the integer returned from the open() instruction.

## 3. mmap()

Used to map the device driver image buffer to user space.

Usage:

mmap(void \*addr, size t len, int prot, int flags, int fildes, off t off);

addr

Set to 0.

len

The size (in bytes) of the memory to be mapped.

prot

The read/write mode. Set to (PROT\_READ | PROT\_WRITE).

flags

Specifies whether or not memory is shared. Set to MAP\_SHARED.

fildes

The PCI file descriptor returned from the open() call.

offset

Set to 0.

## 4. munmap()

This function frees the image buffer memory.

Usage:

munmap(void \* filde);

fildes

The file descriptor returned from the mmap() call.

## 5. ioctl()

This is the "do all" instruction. Used to pass parameters, set controller states, receive controller status, and issue controller commands. Returns 0 for success or -1 for failure.

Usage:

ioctl(int file descriptor, int command, int \*arg)

file descriptor

Is the integer returned from the open() function.

command

Is one of the commands described below and defined in astropci ioctl.h.

arg

Is a variable used to send parameters and receive values associated with the execution of the specifed command.

#### ASTROPCI GET HCTR (0x1)

Get the current value of the PCI DSP Host Control Register.

#### **ASTROPCI GET PROGRESS(0x2)**

Get the current pixel transfer count.

#### ASTROPCI GET DMA ADDR (0x3)

Returns the current start address of the image buffer.

#### ASTROPCI GET HSTR (0x4)

Get the current value of the PCI DSP Host Status Register.

## ASTROPCI HCVR DATA (0x10)

Set a data value for the next HCVR command.

## ASTROPCI GET HCTR (0x11)

Set the current value of the PCI DSP Host Control Register.

## ASTROPCI SET HCVR (0x12)

Set the current value of the PCI DSP Host Control Vector Register.

## ASTROPCI PCI DOWNLOAD (0x13)

Set the PCI board into download mode. Used for ROM burning.

```
ASTROPCI PCI DOWNLOAD WAIT (0x14)
```

Waits for the PCI board to complete the ROM burning process.

```
ASTROPCI_COMMAND (0x15)
```

Sends the specified command to the specified board.

# XV. DEVICE DRIVER USAGE (WINDOWS 2000)

The device driver has three main entry points available for interaction with the camera. The three entry points are: CreateFile(), CloseHandle(), and DeviceIoControl(). To use these functions, the user must include the system file *windows.h* and *winioctl.h*.

## 1. CreateFile()

Opens a connection to the requested device. This function must succeed before any further access to the device may occur. This method should be set to overlapped for asynchronous readout. Returns a handle to the PCI device driver upon success.

Usage:

Should be set as follows, where deviceName is "\\\.\\driverName". The default value for Voodoo is "\\\.\\ARCPNP1":

## 2. CloseHandle()

Closes a connection to the requested device. Returns TRUE for success, FALSE otherwise.

## 3. DeviceloControl()

This is the "do all" instruction. Used to pass parameters, set controller states, receive controller status, and issue controller commands. Returns TRUE for success or FALSE for failure. See astropci ioctl.h for a complete list of commands.

Usage:

## ASTROPCI GET HCTR (0x801)

Get the current value of the PCI DSP Host Control Register.

#### ASTROPCI GET PROGRESS(0x802)

Get the current pixel transfer count.

#### ASTROPCI GET DMA ADDR (0x803)

Returns the current start address of the image buffer.

#### ASTROPCI GET HSTR (0x804)

Get the current value of the PCI DSP Host Status Register.

#### **ASTROPCI MEM MAP (0x805)**

Maps the device driver image buffer to user space.

#### ASTROPCI HCVR DATA (0x810)

Set a data value for the next HCVR command.

## ASTROPCI GET HCTR (0x811)

Set the current value of the PCI DSP Host Control Register.

#### ASTROPCI SET HCVR (0x812)

Set the current value of the PCI DSP Host Control Vector Register.

#### ASTROPCI PCI DOWNLOAD (0x813)

Set the PCI board into download mode. Used for ROM burning.

#### ASTROPCI PCI DOWNLOAD WAIT (0x814)

Waits for the PCI board to complete the ROM burning process.

## ASTROPCI\_COMMAND (0x815)

Sends the specified command to the specified board.

## ASTROPCI\_MEM\_UNMAP (0x816)

Unmaps the image buffer from user space.

## XVI. APPENDIX A

## 1. Controller Setup Sequence Pseudo Code

```
// Check for PCI download.
If (do PCI download) then
      If (PCI filename does not exist) then
           Print error message and continue.
     Else
           Call function to perform PCI file download.
If (reply not equal to 'DON' or if TIMEOUT) then
      Print error message and continue.
If (do reset controller) then
      Reset the controller using the ioctl() command ASTROPCI SET HCVR with an
      argument value of 0x87 (RESET CONTROLLER).
      If (reply not equal to 'SYR' or if TIMEOUT) then
            Print error message and continue.
}
If (do hardware test) then
      If (do PCI hardware test) then
            Calculate data increment: data incr = MAX TEST VALUE/NUM OF PCI TESTS
            Loop over the NUM OF PCI TESTS
                  Use the ioctl() to send TDL command.
                  If (reply not equal to sent data value or if TIMEOUT) then
                        Print error message and continue.
                  Increment data value: data = data + data incr.
            }
      If (do timing hardware test) then
            Calculate data increment: data incr = MAX TEST VALUE/NUM OF TIM TESTS
            Loop over the NUM OF TIM TESTS
                  Use the ioctl() to send TDL command.
                  If (reply not equal to sent data value or if TIMEOUT) then
```

```
Print error message and continue.
                  Increment data value: data = data + data incr.
      If (do utility hardware test) then
            Calculate data increment: data incr = MAX TEST VALUE/NUM OF UTIL TESTS
            Loop over the NUM OF UTIL TESTS
                  Use the ioctl() to send TDL command.
                  If (reply not equal to sent data value or if TIMEOUT) then
                        Print error message and continue.
                  Increment data value: data = data + data incr.
            }
      }
If (do timing file load) then
      If (file does not exist) then
            Print error message and continue.
      Else
      {
            Call function to load timing DSP file.
            If (timing file load failed or if TIMEOUT) then
                  Print error message and continue.
      }
If (do timing application) then
      If (application number not between 0 and 3) then
            Print error message and continue.
      Else
      {
            Send the STP command to the timing board using ioctl().
            Send the LDA command to the timing board using ioctl().
            If (reply not equal to 'DON' or if TIMEOUT) then
                  Print error message and continue.
If (do utility file load) then
      If (file does not exist) then
            Print error message and continue.
      Else
      {
            Call function to load utility DSP file.
            If (utility file load failed or if TIMEOUT) then
                  Print error message and continue.
      }
```

}

```
If (do utility application) then
      If (application number not between 0 and 3) then
            Print error message and continue.
      Else
      {
            Send the LDA command to the timing board using ioctl().
            If (reply not equal to 'DON' or if TIMEOUT) then
                  Print error message and continue.
      }
If (do power on) then
      If (timing equals master) then
            Send the PON command to the timing board using ioctl().
      Else if (utility equals master) then
            Send the PON command to the utility board using ioctl().
      If (reply not equal to 'DON' or if TIMEOUT) then
            Print error message and continue.
}
If (do set dimensions) then
      // Set the number of columns.
      Write (WRM) the columns to Y:1 on the timing board.
      If (reply not equal to 'DON' or if TIMEOUT) then
                  Print error message and continue.
      // Set the number of rows.
      Write (WRM) the rows to Y:2 on the timing board.
      If (reply not equal to 'DON' or if TIMEOUT) then
                  Print error message and continue.
      Set a variable that lets the exposure function know that the minimum
      controller setup has been applied.
}
If (did timing download) then
      Send RCC to timing board to get controller configuration word.
```

#### 2. Exposure Sequence Pseudo Code

```
Send WRM to X:1 with an argument of (status | 1) to the utility board.
Else
     If (timing board equals master) then
           Send WRM to X:0 with an argument of (status & \sim(1<<11)) to the timing
           board.
     Else if (utility board equals master) then
           Send WRM to X:1 with an argument of (status & 0xFFFFFFFE) to the utility
If (reply not equal to 'DON') then
     Print error message and continue.
// Set the exposure time.
// -----
if (timing board equals master) then
     Send SET with the exposure time argument to the timing board.
     If (reply not equal to 'DON') then
           Print error message and exit.
Else if (utility board equals master) then
     Send WRM of Y:18 with the exposure time as the argument to the utility board.
     If (reply not equal to 'DON') then
           Print error message and return.
// Get the image byte size.
Calculate image byte count from setup info.
// Check for multiple exposures.
If (do multiple exposures) then
     Set number of exposures.
Else
     Set number of exposure to 1.
// Start executing the exposures.
Loop over the number of exposures
{
     Display the elapsed time as 0.
     Set the current pixel count to 0.
     Set the last pixel count to 0.
     Set maximum pixel count to rows*columns.
     If (delay before starting the exposure) then
           sleep for delay*1000 seconds.
     Else continue.
     // -----
     // Start the exposure.
     // -----
     Send SEX to whichever board is master.
     If (reply not equal to 'DON') then
           print error message and exit.
     // -----
     // Do the exposure.
     // NOTES:
     // Reading the exposure time and current progress bar address
     // require different sleep times (0.5 sec - RET, 25 ms -
     // ASTROPCI GET PROGRESS). To compensate, the following
```

```
// loop sleeps for 25 ms and the elapsed exposure time is only
// \text{ read every } 20*25\text{ms} = 500\text{ms} (0.5 \text{ sec}).
// -----
while (current pixel count < maximum pixel count) then {
     Read current status value using ioctl() command ASTROPCI GET HSTR. Then
     status = (status & HTF BITS) >> 3.
     // -----
     // Read elapsed exposure time.
     // -----
     if (status not equal to 0x5 (READOUT) AND
          exposure counter is greater or equal to 20 AND
          elapsed time is greater or equal to 1 second) then {
          if (timing board equals master) then
                Send RET to timing board. Elapsed time
                returned.
          Else if (utility board equals master) then
                Send RDM to Y:17. Elapsed time returned.
          Display the elapsed time.
          Increment exposure counter.
     // -----
     // Readout current byte count.
     // -----
     else {
          Send the ioctl() command ASTROPCI GET PROGRESS. The current pixel
          count will be returned.
          If (current pixel count equals last pixel count) then
                Increment readout timeout.
          If (readout timeout is greater than 200) then
                Print timeout message and exit.
     Sleep for 25 milliseconds.
If (beep after readout) then
     Ring the system bell.
// Un-swap the image data.
Call Cswap memory() function in the libpcimemc.so library.
If (the image needs to be de-interlaced) then
     Call Cdeinterlace() function in the libsetupcmdlibc.so library.
If (the image needs to be displayed) then
     Call Cdisplay() function in the libdisplibc.so library.
If (cannot display) then
     Print error message and continue.
If (the image needs to be saved) then {
     If (auto-increment the filename equals true) then
          Increment the filename.
     Write the FITS file.
}
```

#### XVII. C APPLICATION INTERFACE

We offer a C API for users who wish to interface their own application or scripts to the device driver and controller. The API is written in C and contains the basic device driver function calls, which are the building blocks for all controller communications. There are only 5 basic function calls, one to read the PCI DSP command register (HCTR), one to write the PCI DSP command register, one to read the PCI DSP status register (HSTR), one to write a vector command to the PCI board, and one to write all regular ASCII commands. The API also contains functions for reading array temperature, deinterlacing images, storing FITS files, and loading PCI, timing, and utility DSP .lod files.

The API is bundled into the following:

- UNIX static archive library (.a), dynamic library (.so)
- LINUX static archive library (.a), dynamic library (.so)
- Windows 2000 static library (.lib), Dynamic Linked Library (.dll)

The C API is supplied with a sample application called "apiTest". It is fully function text based program that exercises all of the API.

```
MAIN MENU

1. Apply Controller Setup
2. Apply Controller Parameters
3. Expose
4. Let It Rip (Do Options 1, 2, 3 With Defaults)
5. Exit

Enter Option: |
```

# **XVIII. REVISION HISTORY**

| <u>DATE</u> | <u>AUTHOR</u> | CHANGE                                                                                                    |
|-------------|---------------|----------------------------------------------------------------------------------------------------|
| 11/22/1999  | Scott Streit  | Initial                                                                                                    |
| 01/11/2000  | Scott Streit  | Updated example, original had bugs.                                                                                                    |
| 02/08/2000  | Scott Streit  | Added Section II subsections 4 and 5, added Section VI, and misc. minor changes.                                                                |
| 03/02/2000  | Scott Streit  | Added bit 0 info for HSTR, added info for downloading timing, utility, and PCI files under section IV. Updated reply buffer info in section II. |
| 06/27/2000  | Scott Streit  | Converted document to MS Word.                                                                                                    |
| 07/25/2000  | Scott Streit  | Added reply values to ioctl() and vector command lists. Updated board destination section.                                                      |
| 08/16/2000  | Scott Streit  | Merged driver and voodoo docs into one programmers manual.                                                                                      |
| 09/26/2001  | Scott Streit  | Updated for version 1.7                                                                                                    |
| 05/08/2002  | Scott Streit  | Updated for version 1.7-A                                                                                                    |
| 06/24/2002  | Scott Streit  | Added non-linear temperature calibration section.                                                                                               |